## 一、双学位选课方法

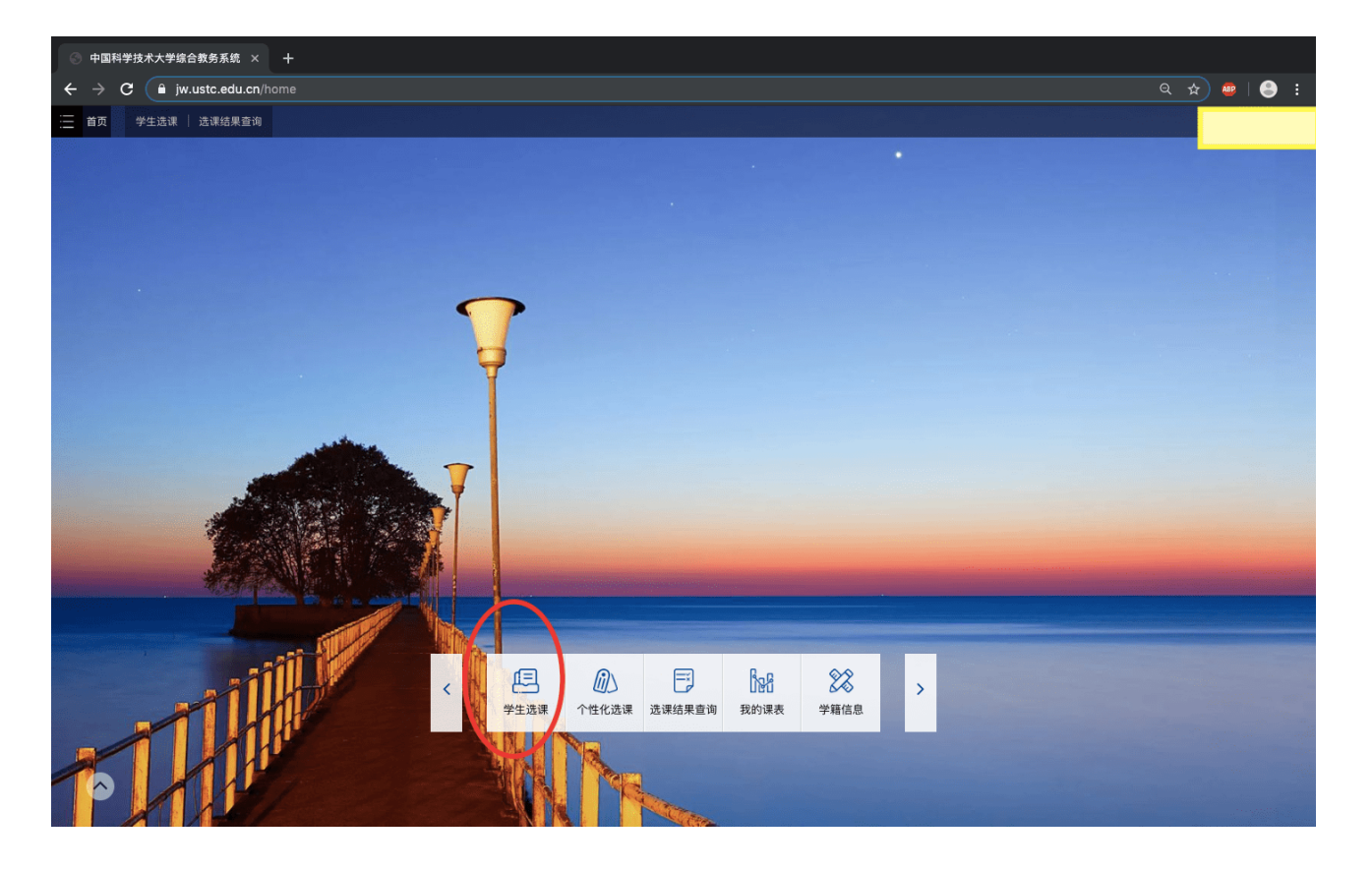

## 1.进入教务系统,点击学生选课界面

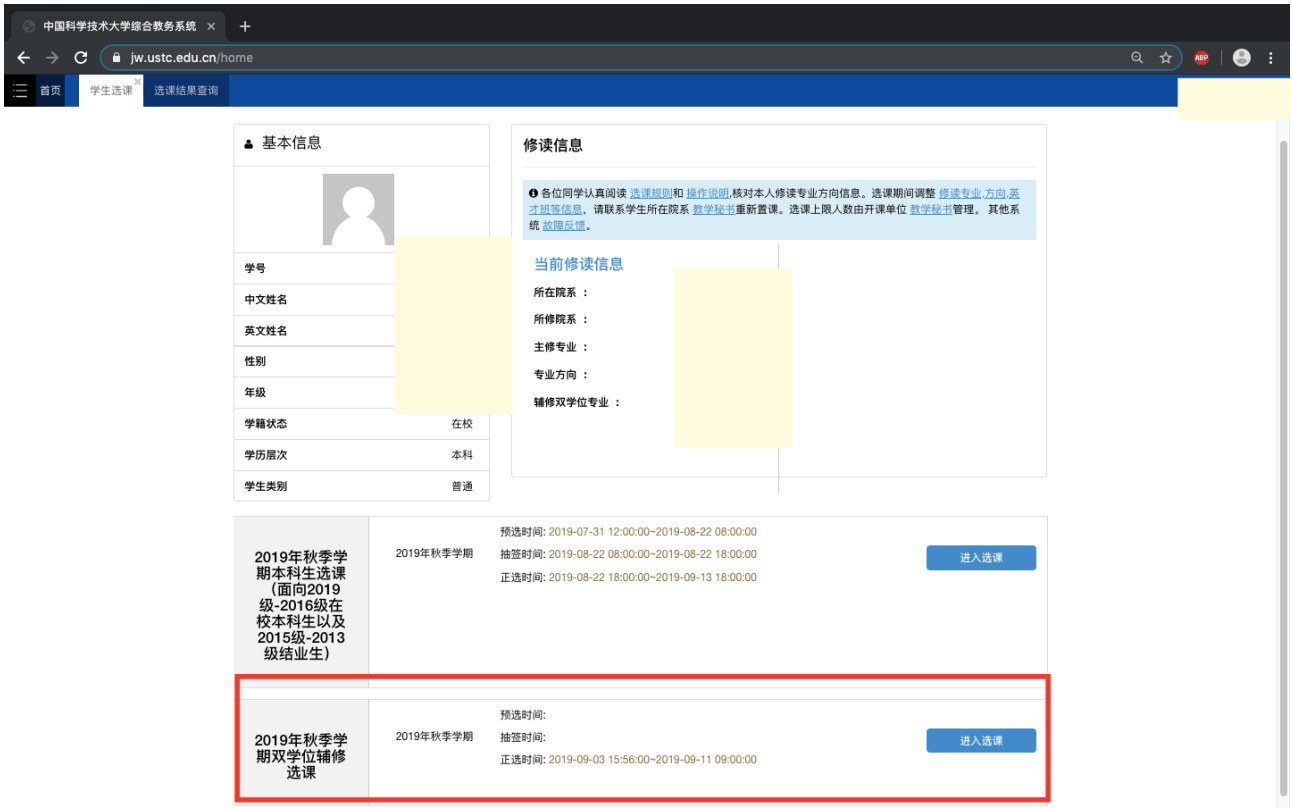

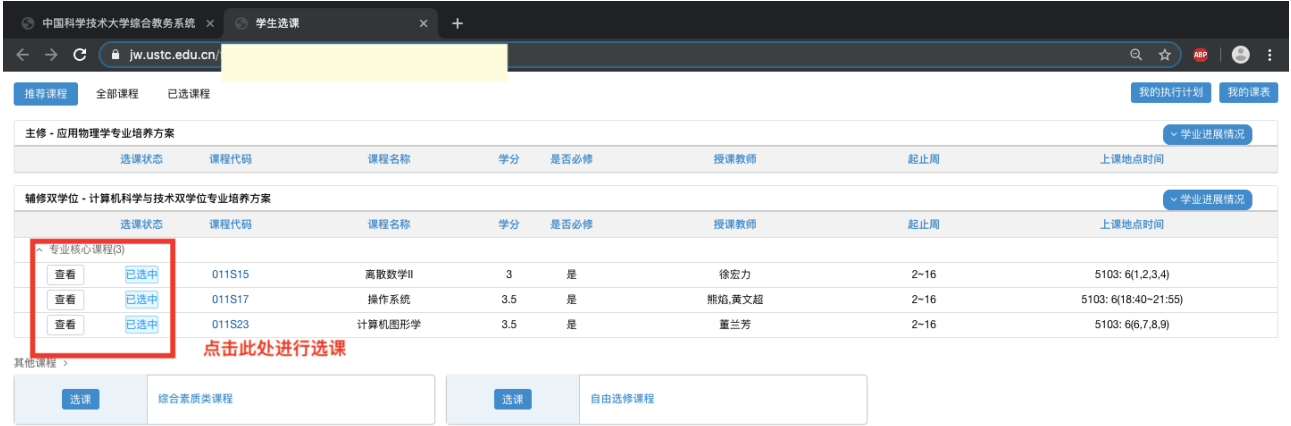

3.点击此处进行选课

## 二、双学位课程缴费方法

1.点击选课结果查询

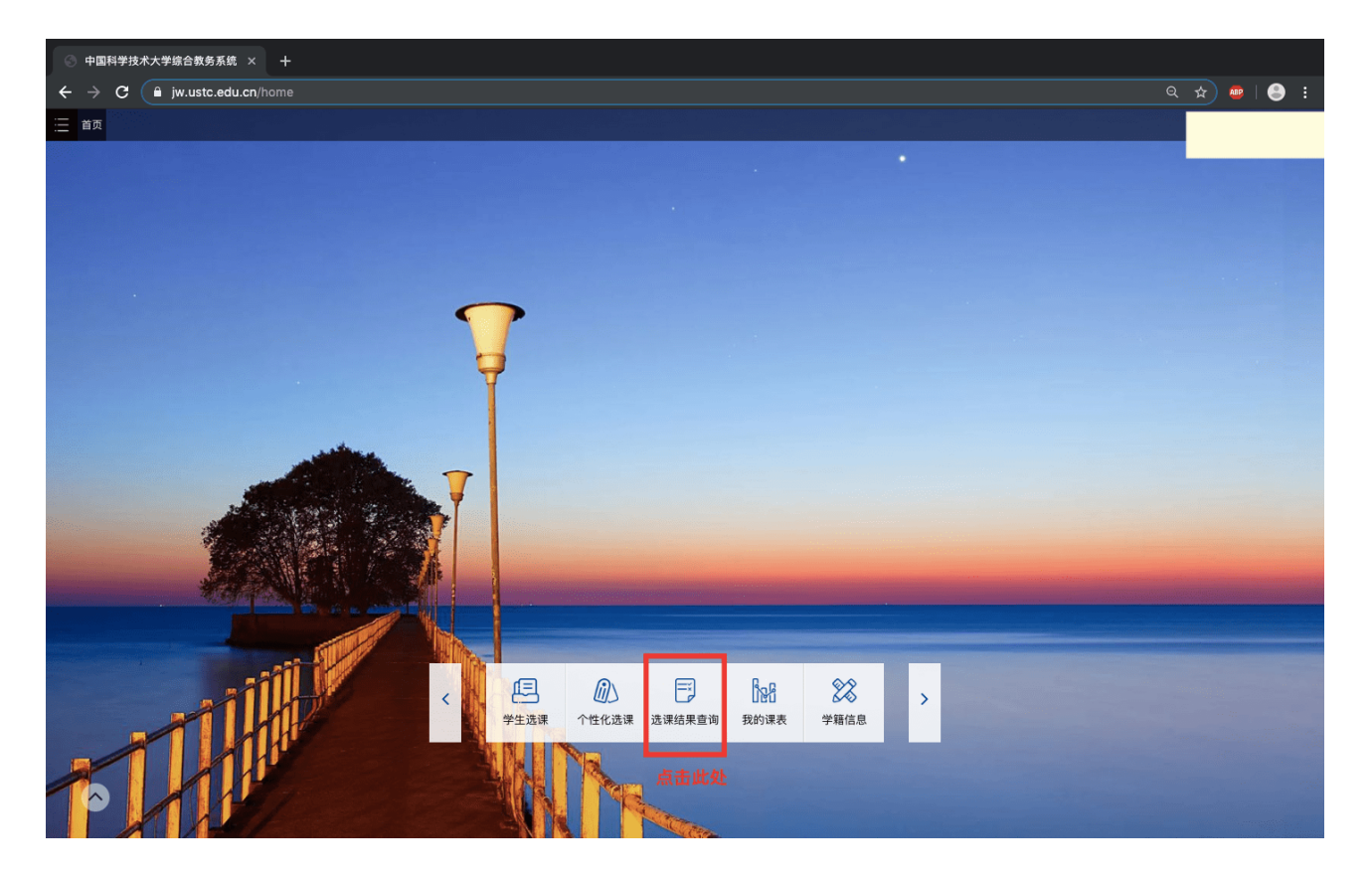

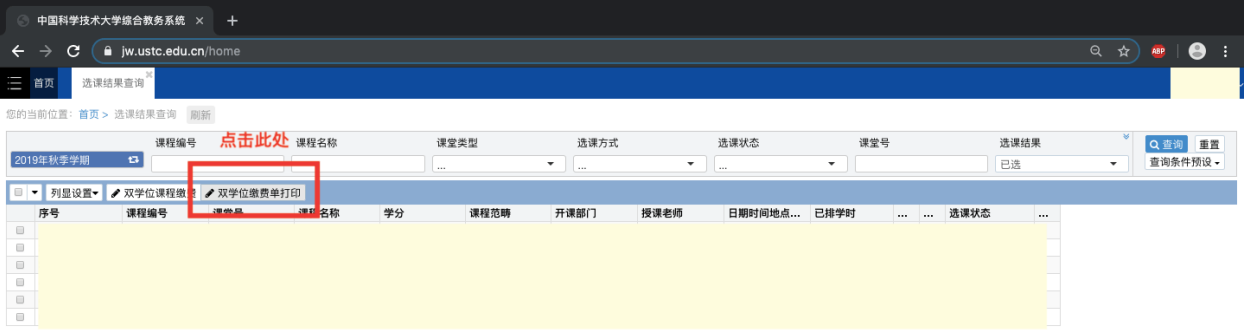

2.点击双学位缴费打印单 3.打印完成后凭单据线下缴费